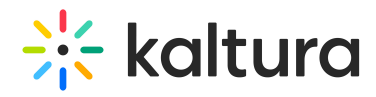

## I am already using Kaltura for a while, how can I move to the new BSE?

Last Modified on 01/04/2021 6:30 pm IST

Install the new tool. Follow the instructions in the Kaltura Video Extension for Brightspace by D2L [Deployment](https://knowledge.kaltura.com/help/kaltura-video-extension-for-brightspace-by-d2l-deployment-guide) Guide that pertain to the BSE feature. You will need to deploy the Kaltura BSE plugin (Steps 1 and 2) in the "[Deploying](https://knowledge.kaltura.com/help/kaltura-video-extension-for-brightspace-by-d2l-deployment-guide-deployment-instructions) the Kaltura Tools" section.